# VCAD普及の取り組み ものづくり支援ツールとしての適用推進 **Activities to promote VCAD system in manufacturing industry**

## 須長 秀行\*,髙村 正人\*,三好 雄司\*,村井 哲郎\*,秋山 真太郎\*,見原 俊介\* ,Pham Mai Khanh\*, **Dinh Tien Dung',安藤 嘉珠',Truong Thi Thuy Trang'**

\* (独) 理化学研究所 知的財産戦略センターVCADシステム研究プログラム 普及推進チーム  $s$ *unaga*@riken.jp

## ᴫせ **1.**

VCADシステムは、ものづくりにおける設計、計測、シミューション等を統合することを目指し て(独)理化学研究所にて開発されたソフトウェアであり、3次元空間において物体の形状だけでな く内部構造、欠陥、物性等が正確かつ統一的に扱えることを特長としている.

従来のものづくり支援としてのシミュレーション技術は、あくまでも設計形状、すなわちCADで 表現された理想的な形状、及び均質な材質を仮定したものが中心であった。しかし実際の製品には不 均一な物性や内部欠陥が生じており、それらの情報を考慮したシミュレーションが望まれている。ま た、試作あるいは量産の段階で設計通りの製品ができているかどうかを検証することも極めて重要で ある. このような要請は新規分野の製品開発や多数の部品から構成される複雑なアセンブリ品におい て顕著である。そこでVCADシステムでは、X線CTスキャナーなどにより得られた内部情報を含む測 定データを利用して、計算機上にモデルを構築し、構造解析を実施するためのシステムを開発するこ とでこれらのニーズに応えることを目指している。

この研究成果をものづくりの現場の中で広く利用できる現物・現場型の支援ツールとするために、 普及推進チームでは、実際の工業製品にVCADシステムを適用しながら、ソフトウェア使用環境向上 等、実用面での技術開発を行っている.また、さまざまな研究者、技術者がVCADに直接触りながら VCADを知ることができる場として、開発されたソフトウェア群の中で基盤となるものは、誰もが自 由にインターネット上から無償でダウンロードして実際に試すことができる一般公開サイト[1]を提 供している.

本報では、X線CTスキャナーを利用した現物(実物)測定データを衝とした仮想実験の適用事例 をもとに、本システムの技術的特長及び一般公開ソフトウェアを紹介する.

#### 2. VCAD構造解析システムを構成する要素技術

#### 2.1. X線CTスキャナーによる測定

鋳造品等の実工業製品の内部構造及び外形形状全体を取得する測定方法として、X線CTスキャナ 一装置を使用した例を紹介する. この装置では、X線源と検出器間に設置した測定対象物を回転させ て全方位 (360度の方向) からのX線照射により取得される各方向でのX線吸収度合を示すデータをも とに、コンピュータ上で断層画像を再構成することにより断面撮像を取得する (図1参照). 次に, 厚さ方向に連続した2次元断面撮像画像に厚さ情報を付加して3次元ボクセルデータに変換する。さら に、ボクセルの輝度値などをもとに画像処理による領域抽出を行い、3次元構造モデルが作成される.

御されたモデルから元形状との切断点と法線、セル頂点の媒質IDのみを使用して高速にメッシュ生成 を行うものである.

VCADデータは、ボクセルで制御された多くの情報を保持しており、構造解析だけでなく流体解 析、機械加工などに直接用いることができる. 一方で、V-Struct用の有限要素モデルを生成するボク セルベースの手法に特化して考えると、必要となる情報はごく一部である。例えば境界面を高精度に 再現するKittaCube面や、ボクセルベース流体計算で重要になる開口率、体積率などは必要ない. そこ で、有限要素メッシュ生成に特化した、「セル切断点と法線」「媒質ID」のみからなるシンプルかつ 軽量なボクセルデータ構造 (Point VCAD) を新たに定義し、メッシュジェネレータに接続すること により、大規模な有限要素モデルの高速生成が可能となった. 図2は、エンジンブロックの測定デー 夕を丸ごとVCADデータ化した例である。測定データの細かい特徴まで再現できる解像度を実現して いることがわかる. 図3は、VCADデータからV-DualGridを用いて生成された縮退六面体有限要素メ ッシュの断面拡大図である。有限要素メッシュの生成まで一般のPCで数分にて計算可能である.

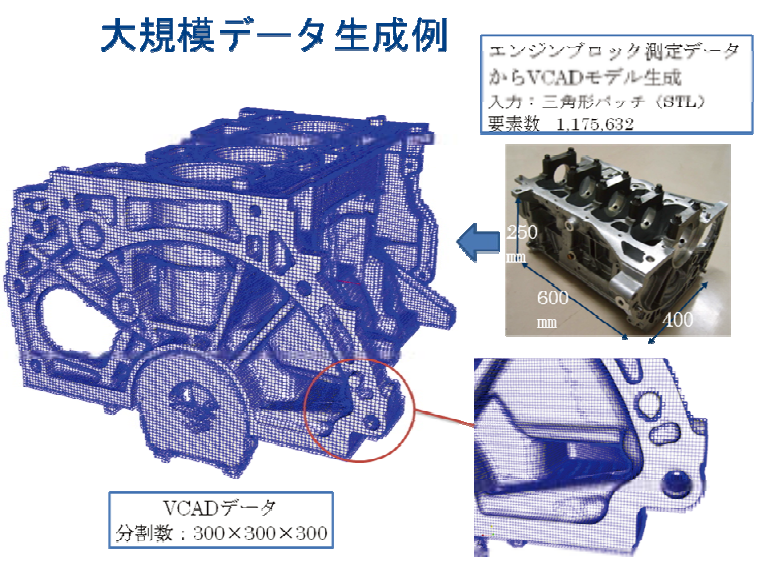

図 2 大規模データ生成例

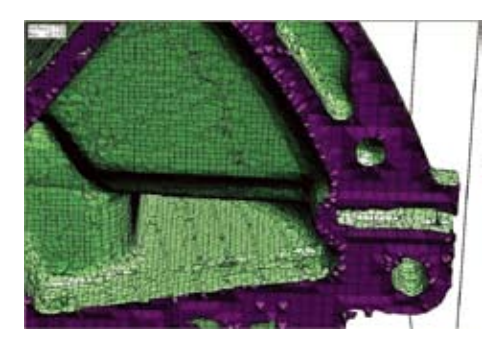

図3 生成された有限要素モデル

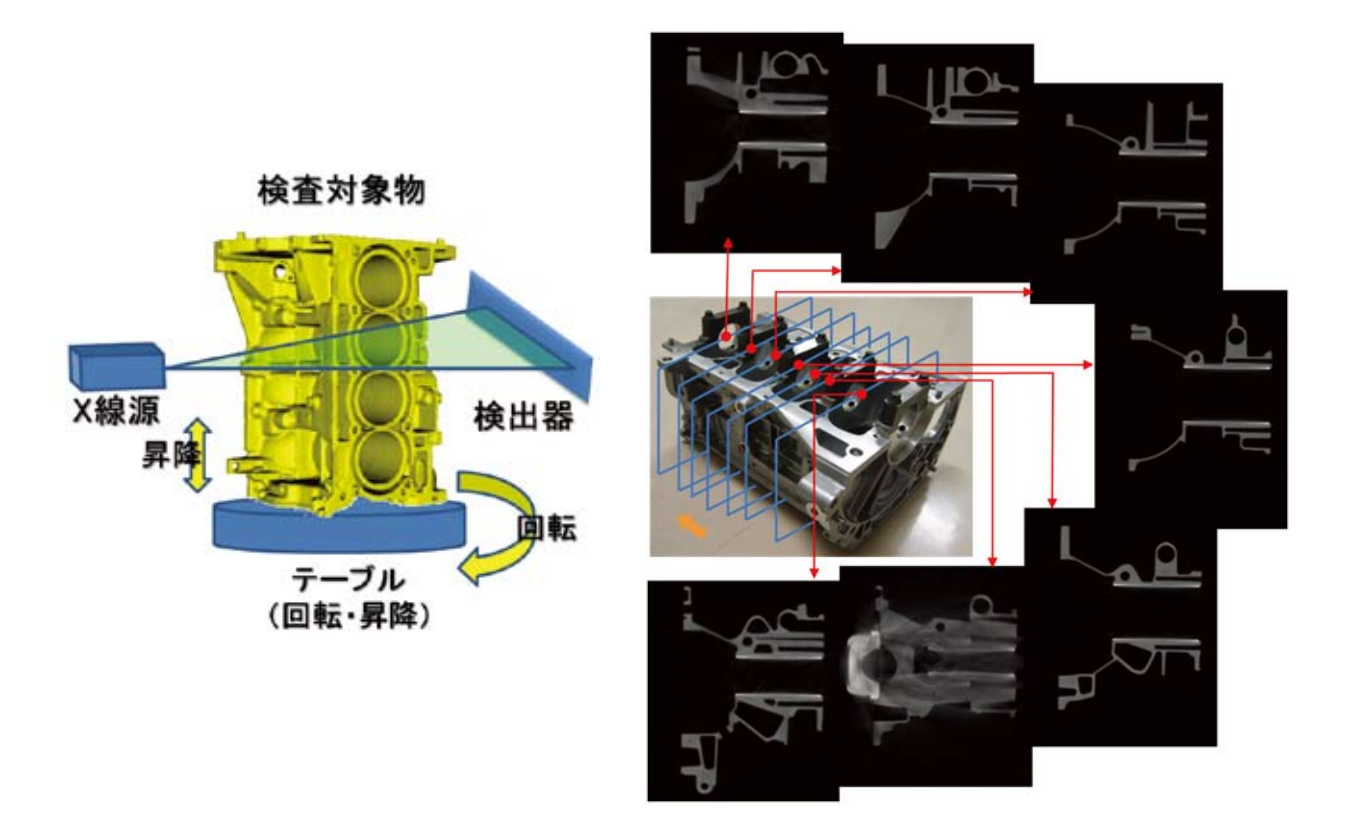

#### 図1 断面撮像例

## 2.2. プリポスト

前節で示した方法でX線CTスキャナーにより得られた3次元モデルは一般に巨大で複雑なデータと なるため、システムは以下の要件を満たす必要がある.

- 1. 大規模入力データへの対応
- 2. 高解像度モデルの生成および可視化
- 3. 高解像度モデルの解析

本節では、このうち1. 大規模入力データへの対応及び2. 高解像度モデルの生成および可視化に ついての取り組みを紹介する.

## 2.2.1. 大規模入力データからのVCADモデル生成

VCADは、物体の外形形状だけではなく複雑な内部構造や内部欠陥も同時に表現できるデータ構 造を持っており、設計形状から実部品データまでを同じデータ構造で取り扱うことが可能となってい る。一方で、その豊富なデータ量ゆえに大規模モデルを取り扱う際には計算負荷も大きい. 現在の一 般のPCの能力では、測定データでは珍しくない数十万要素のVCADモデル生成にもかなりの時間がか かるのが現状である。そこで、VCADのすべてのデータを利用するのではなく、構造解析に特化した データを取り扱うことにより、大規模測定データからでも高速に構造解析用メッシュを生成できる手 法を開発した.

VCADシステムではいくつかの構造解析ソフトウェアがあるが、本システムにおいては通常の有 限要素法を用いた構造解析ソフトウェアであるV-Structを使用する. V-Structに入力される有限要素モ デル生成方法としては、双対格子を利用したV-DualGridによる六面体データ生成、およびIsosurface Stuffing[2]による四面体データ生成手法が開発されている. これらの手法は、いずれもボクセルで制

•面抽出による境界条件付与機能

測定データから構築されたモデルは、設計データ (CADデータ) と違い面情報などを持っていな いため、特定の面全体に境界条件を付与するような場合はユーザーが手作業で面を構成する要素を選 択する必要があった。これを避けるために、選択した要素からユーザーが指定する二面角以内で連結 される要素を抽出し、面グループを形成する機能を追加した. 図5は、測定データからの面グループ 抽出例である。この機能により、測定データのような複雑かつ面情報を持たないモデルに対しても実 用的な境界条件を付与することが可能となった.

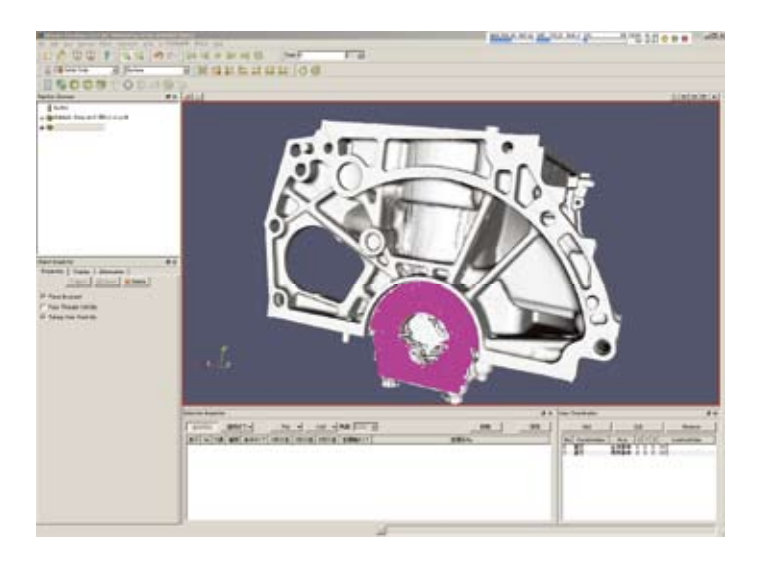

図5 面グループ抽出例

#### ᒎ㛤ࡢᚋ 㸧**3**㸦

ParaViewベースの開発により、VTKライブラリ及び面抽出技術を用いて大規模測定データに対し ても適用可能なプリポストシステムの構築が可能であることが示された. しかし, ParaViewをベース にしているためユーザーインターフェースは可視化用プログラムとして設計されており、解析用プリ ポストとして最適とは言い難い、そこで、現在普及推進チームでは、VTKライブラリをベースに VCADに適したユーザーインターフェースを備え、大規模測定データに対応可能な新バージョンプリ ポストシステムの開発を行っている。新バージョンは既存のソフトウェアをベースにするのではなく、 新たにVCAD専用に設計されているため、よりユーザビリティの高いシステムとなることが期待され  $\mathcal{Z}$ .

#### 2.3. 構浩解析ソルバー

VCADシステムでは、様々な分野への適用を可能とするため、各種構造解析用アプリケーション ソルバーの開発に取り組んでいる。その内容は、大規模線形構造解析、接触を伴う非線形解析、熱伝 導との連成による熱収縮解析、介在物などミクロな内部構造を考慮して材料特性を解明するマルチス ケール解析、人体軟組織などを扱うための超弾性解析などである。いずれも、2.2.1.で示したメッシ ュ生成手法の特長を生かすと同時に弱点を補完しあい、トータルなシステムとしての完成度を高める 方向で開発が進められている.

線形方程式ソルバーとしては現在のところ扱いが容易な直接法スパースソルバーを採用している が,扱えるモデルの規模に限界(メモリー容量の面でも計算時間の面でも)がある.複雑な内部構造 をもつモデルを想定した場合、本ソルバー群で扱えるものよりはるかに大規模なモデルを扱うことに なることが想定される.そのような場合は分散メモリー環境で反復解法を用いることが考えられるが, 反復解法がうまく機能するかどうかはメッシュの品質に大きく依存する、そのため、メッシュ品質を 保証するメッシュ生成技術と線形ソルバーでロバストに解く技術の両面から大規模化に対応していく 予定である.

本システムにおいては、大規模測定データの構造解析という目的に特化し、VCADデータが保持 する情報のうち構造解析に必要なものだけを取り出すことによって計算負荷を減らし、大規模、高速 化を実現した. VCADの豊富なデータ構造を実際の問題に適用するには、今後もこのような目的別に 特化した利用方法が必要になると考えられる.

## 2.2.2. 大規模データに対応したプリポストシステムの開発

#### ၥ㢟Ⅼࡢ辵ᚑ᮶ᢏ 㸧**1**㸦

生成された大規模メッシュに対して実際に解析を行うには、解析条件の付与などの前処理を行う プリシステムがお及び解析結果の可視化を行うポストシステムが必要となる、大規模測定データ対応のプ リポストシステムとしては、「大規模データの可視化」及び「複雑なデータに対する適切な境界条件 付与」の機能が必要となる.

従来のVCAD構造解析システムで用いていたプリポストシステムは、オープンソースのCADフレ ームワークであるOpenCascade[3]をベースに開発を行ってきた. OpenCascadeはIGESなどのCADデー 夕を取り扱うことができるため、設計データからの解析用プリポストシステムとして適していた. し かし計算機内部で取り扱うデータ量が大きいため、大規模なデータの取り扱いにはあまり向いておら ず、今回の目的には合致しない、そこで、本開発においてはCADデータを入力対象とせず、より大規 模なデータの処理が可能な可視化用ライブラリであるVTKI41を用いたプリポストシステムの構築を 行った.

#### 㛤Ⓨࡢ࣒ࢸࢫࢩࢺࢫ࣏ࣜࣉࢫ࣮࣋**ParaView** 㸧**2**㸦

VTKはオープンソースの高機能3Dグラフィックスライブラリであり、VTKをベースにやはりオー プンソースの可視化ソフトウェアParaView[5]がフリーで公開されている. ParaViewは元々可視化に特 化したソフトウェアであるが、オープンソースの特性を生かして独自開発コードを追加し、VCADプ リポストシステムとして必要な機能を実装した.追加された機能は以下である.

#### • VCAD構浩解析データ入出力機能

VCADモデルを用いて生成される四面体および縮退六面体メッシュデータの読み込み機能、解析 用データの出力機能、及び解析結果データの読み込み機能を実装した. 図4は、エンジンブロックの CT測定データより生成した縮退六面体メッシュ (4,202,774要素) の可視化例である. 400万要素を超 える巨大モデルであるが、通常のPCで十分に可視化可能である。また、ParaViewの可視化ソフトと しての機能を利用することにより解析結果の物理量の様々な表示方法に対応しており、直観的な結果 の把握が可能となっている.

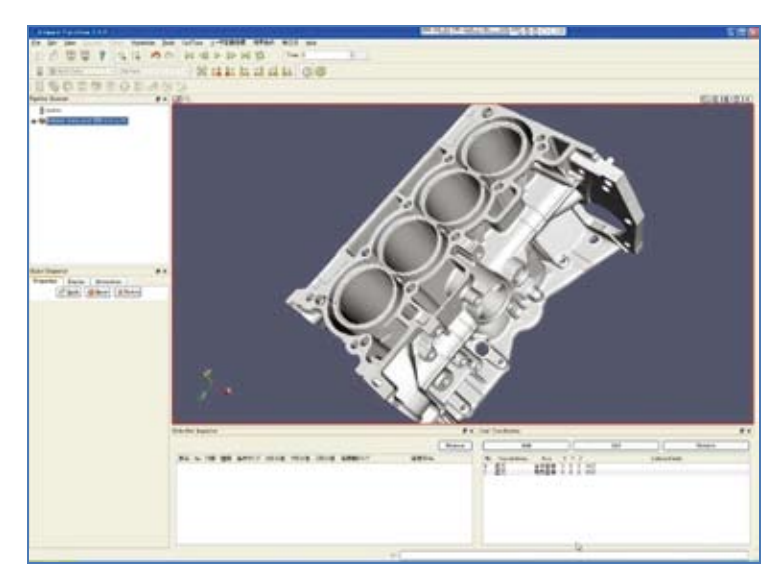

図4 大規模モデルの可視化例

## 3.2. メッシュ生成

3次元ボクセルデータに対して2.2.1.で述べた直交格子ベースのメッシュ生成技術を適用した例を 示す.

図8は前節の測定結果に対して四面体メッシュ生成技術を適用した例である. ここでは見やすさを 考慮して内部欠陥(鋳巣)を第2の媒質として扱い、この部分に対してもメッシュ分割を実施してい る.実際は空孔なので、構造解析を実施する際はこの部分のメッシュを削除することになるが、空孔 ではなく介在物などの場合は、マルチマテリアルとして扱うことも可能である.

部品は異なるが、マルチマテリアル対応の例として、バイクのエンジンブロックに対して同様の 手順で四面体メッシュを生成した例を図9に示す. 本モデルはアルミ鋳造品のエンジンブロックと, 鉄製のライナーによって構成されており、それらが2つの媒質として認識された上で自動でメッシュ 分割がなされている.

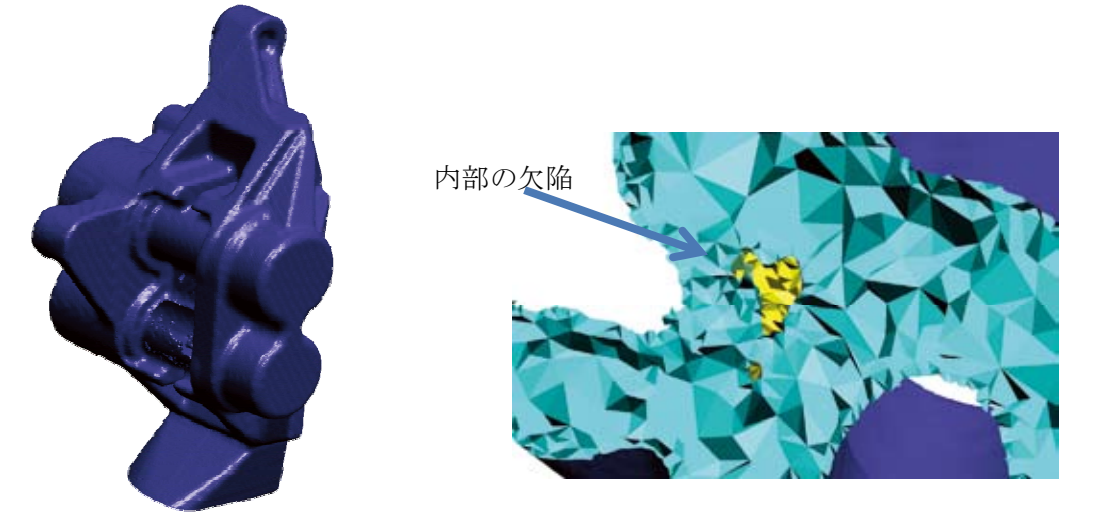

図8 ブレーキキャリパー四面体メッシュ

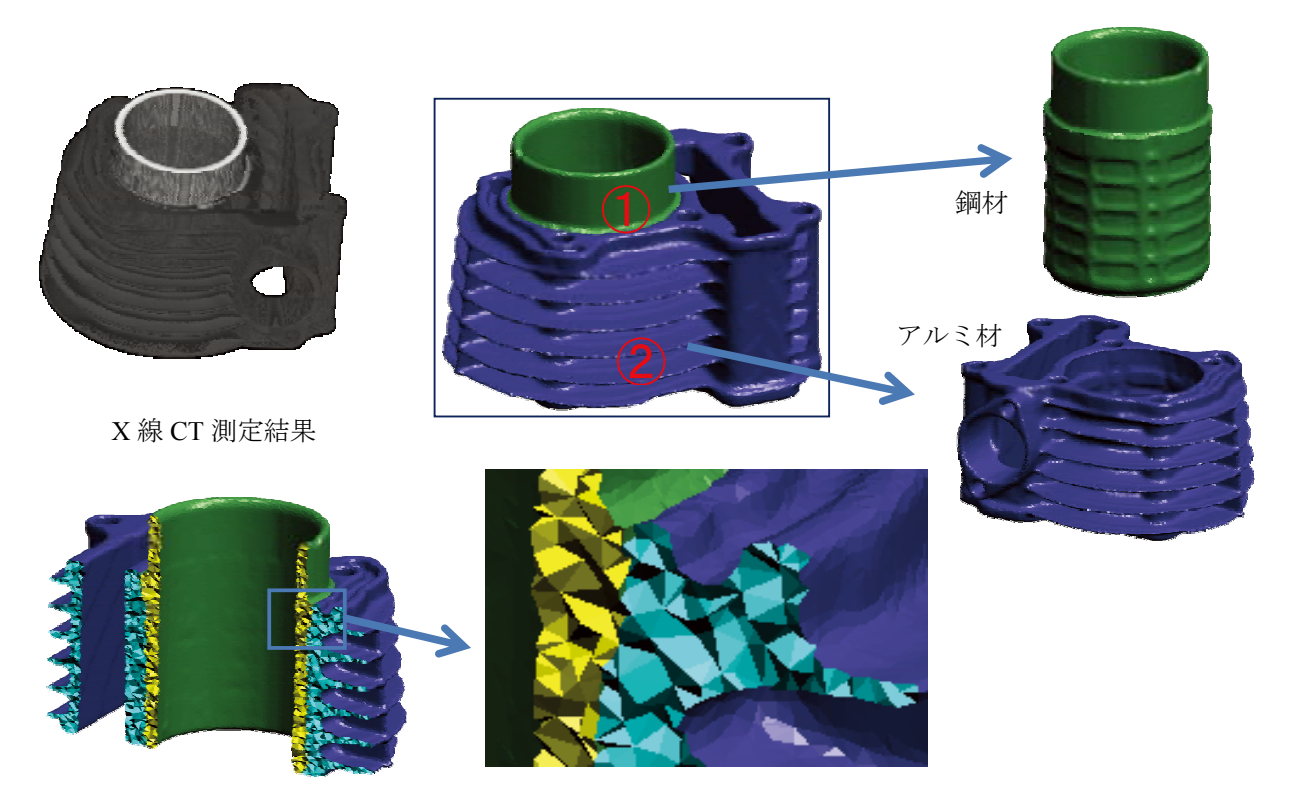

図9 エンジンブロックのメッシュ生成例

普及推進チーム *VCAD* System Support Team

## 3. 適用事例

本章では、モーターバイク部品(ブレーキキャリパー部品ケース)を題材として、実工業製品の 測定データから出発してV-Structによる構造解析シミュレーションを実施した事例を示す. 図6に部品 の概観を示す. この部品は、ブレーキディスクにブレーキパッドを押さえ込む安全上重要なパーツで, アルミ合金を用いた鋳造品である.

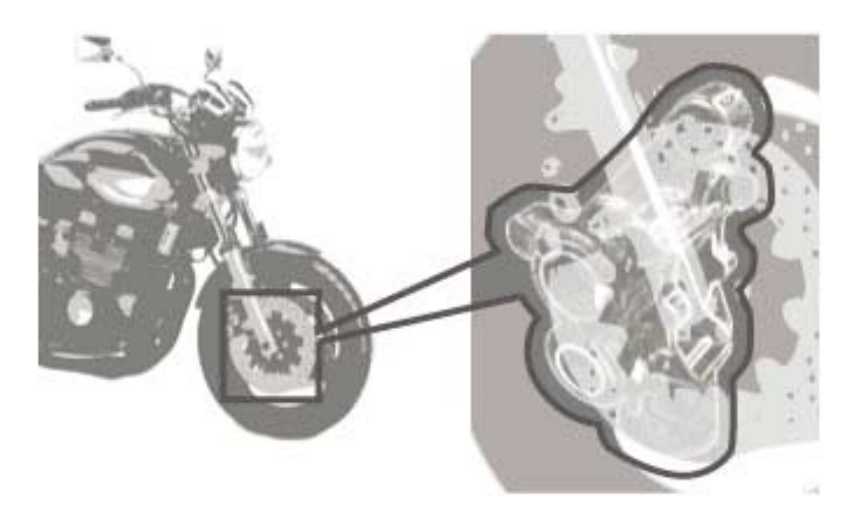

図6 モーターバイク部品 (ブレーキキャリパー部品ケース)

## 3.1. 計測

部品の概観、およびX線CTスキャナーにより外形形状と内部構造を測定した結果を図7に示す. 測定データ (b) は、対象物を306断面 (約0.5mmピッチ) に分割して撮影されたX線断層写真, およ びこれらの断層写真を、3次元ボクセルデータに変換したものである.

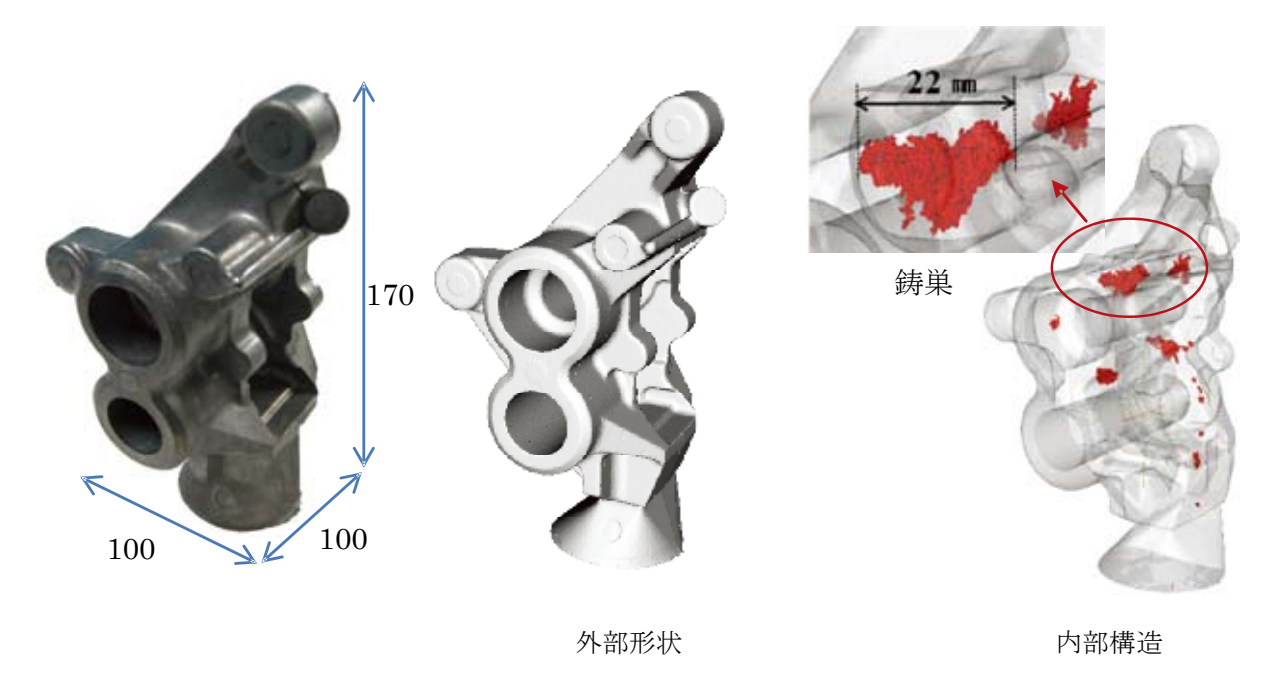

(a) 実物 <br>
(b) X 線 CT 測定データ

図7 ブレーキキャリパーの概観及び測定結果

## 表 1 VCAD 公開ソフトウェア一覧表

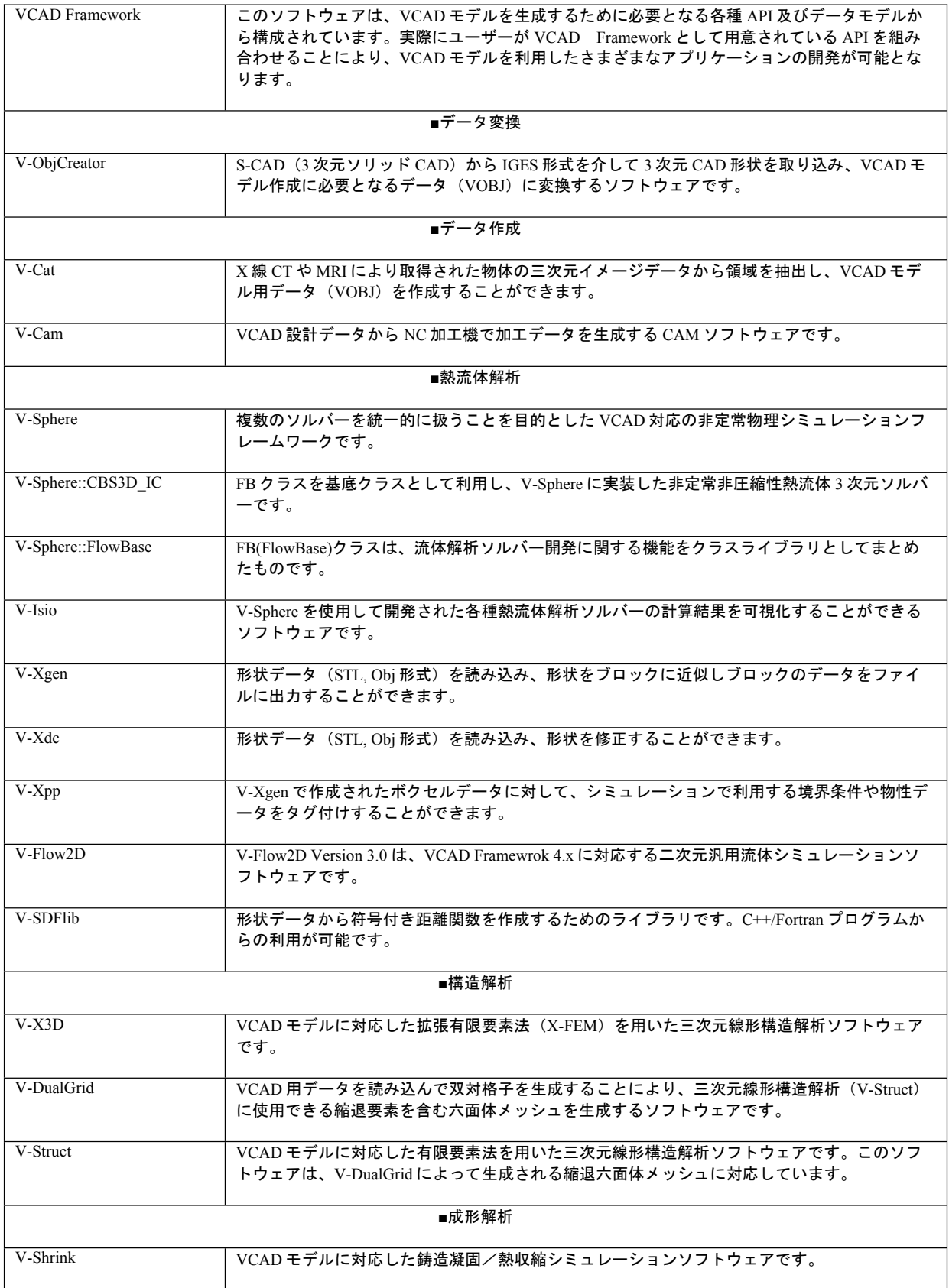

普及推進チーム *VCAD* System Support Team

## 3.3. 解析

ブレーキキャリパーの四面体メッシュモデルに物性値 (アルミ材料) を与えた上でV-Structを使用 して強度解析を実施した例を図10に示す。ここでは、鋳巣の存在の影響をみるために、あえて巣の部 分を埋めたモデル (a) と巣が存在するモデル (b) の比較を行った. 巣の存在が再現されていること により、その周囲での応力分布が影響を受けていることがわかる. 計算機にはIBM System p5 590を用 いた. 線形ソルバーとしては直接法スパースソルバーをスレッドパラレル化したものを用いた. 本モ デルは約60万自由度 (20万節点) を持ち、計算時間は約5分であった.

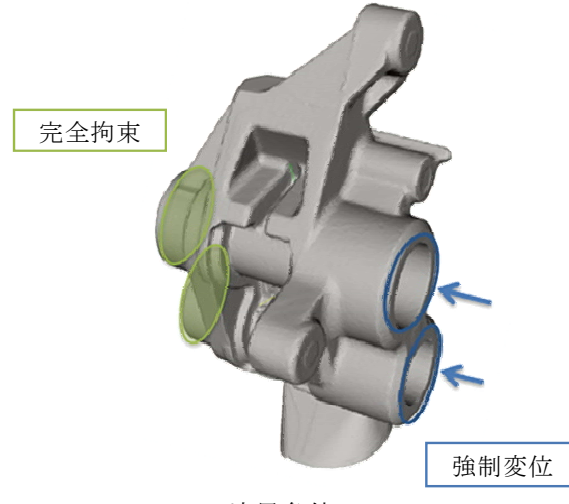

境界条件

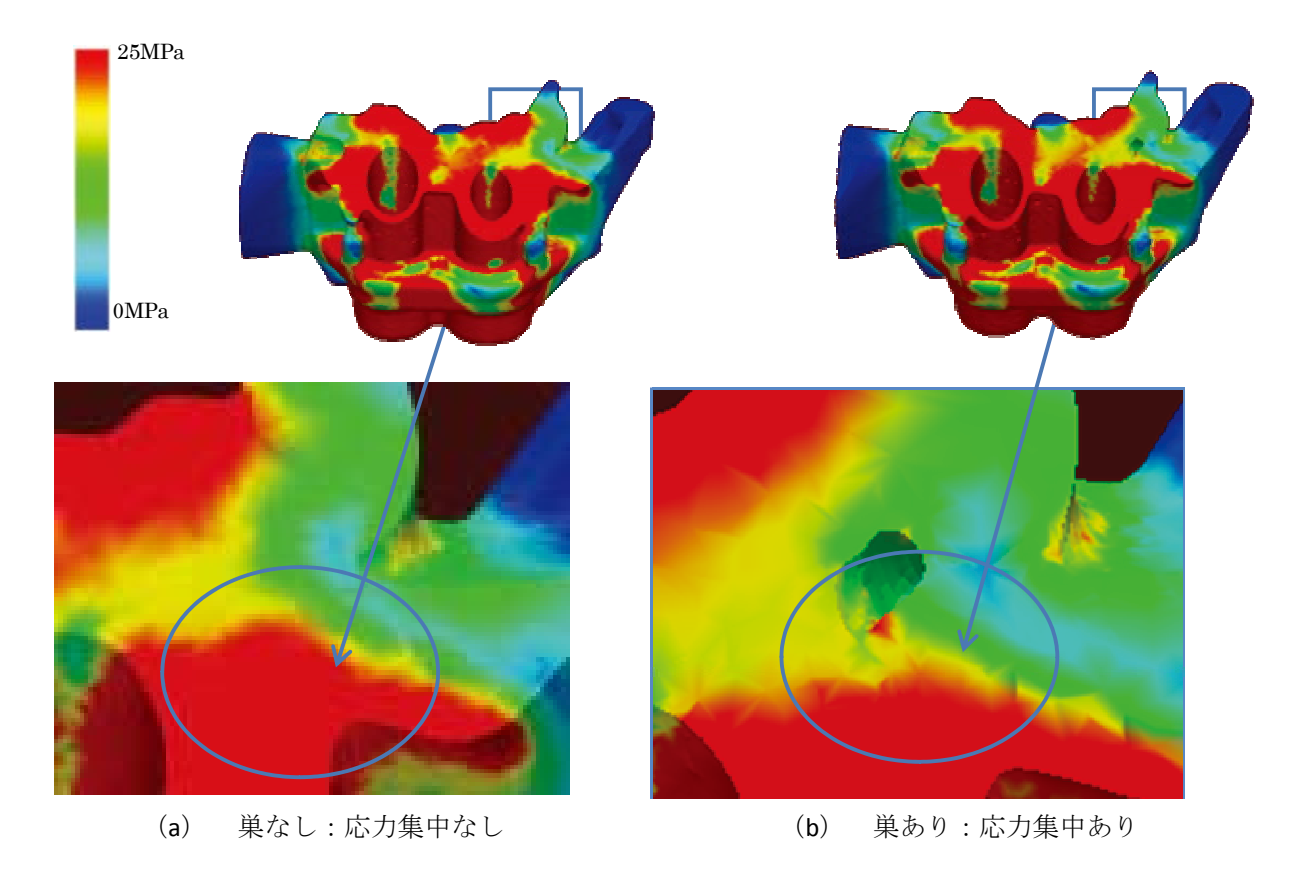

図 10 ブレーキキャリパー解析結果 (相当応力分布)

#### 4. VCADソフトウェア無償公開

本研究プログラムでは、研究者及び技術者の方々にVCADを知ってもらうだけではなく実際に使 つてもらえるように、誰もが自由にウェブサイトからVCADソフトウェアをダウンロードして無償で 試すことができる一般公開サイト[1]を提供している.

現在、設計データ(IGES)及び形状測定データを直接取り込み、シミュレーション解析、機械加 工まで適用できる20本のVCADソフトウェア (表1参照) が無償公開されている. また、ウェブサイ 卜上では、VCAD関連最新情報の掲載に加えて、VCAD利用者が自由に質問・情報交換できる「フォ ーラム」を運営している.

## ࡵࡲ **5.**

本報では、VCADシステムにより実際の工業製品を用いて実物の外形形状及び内部構造を直接デ 一タとして取り込み、静的強度解析を実施した事例を紹介した. 工業製品における技術革新は、製品 やその製造工程の複雑化、ブラックボックス化を進行させ、その結果設計情報からのシミュレーショ ンではなく、現物(の内部)の様子を知り、さらにそれが製品の品質や性能に及ぼす影響を知るため のシミュレーションを実施したいというニーズの拡大につながっていくと考えている.普及推進チー ムではそのようなニーズに応えられるよう、ものづくりへのVCADシステム適用を積極的に実施しな がら利用ニーズに即した技術課題を解決していきたい. それにより、現物・現場型のものづくり支援 ツールとしてVCADシステムが広く普及することを目指していく.

## 参考文献

[1] http://vcad-hpsv.riken.jp/

[2] F. Labelle and J.R. Shewchuk, "Isosurface Stuffing: Fast Tetrahedral Meshes with Good Dihedral Angles", SIGGRAPH 2007.

[3] http://www.opencascade.org/

 $[4]$  http://www.vtk.org/

[5] http://www.paraview.org/New/index.html